# WELCOME TO TECHNOVATI Week 5 - October 22

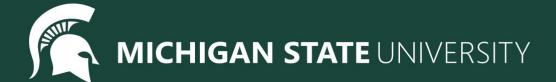

# Agenda

- Spotlight
- Lesson:
  - For Loops Review
  - Functions
- Coding challenges
- Standup
- Temperature Check

# Spotlight

#### Video Games!

- To show you some of the cool things you can do with code Jonathon is going to demonstrate some of the games he's made
- You'll have the chance later to play some of the games if you want to!

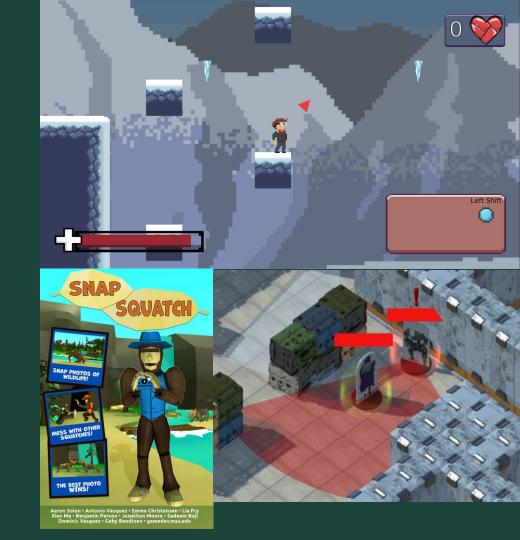

## Introducing Loops!

```
1 Tracy, repeat this code 5 times!
2    circle(20)
3    penup()
4    forward(40)
5    pendown()
```

For loops are used to repeat code a fixed number of times.

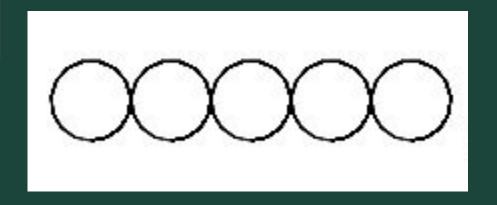

#### Introducing Loops!

```
circle(20)
    penup()
    forward(40)
    pendown()
    circle(20)
    penup()
    forward(40)
    pendown()
    circle(20)
10
    penup()
11
    forward(40)
    pendown()
    circle(20)
14
    penup()
15
    forward(40)
16
    pendown()
    circle(20)
    penup()
    forward(40)
```

# For loops help us by:

- shortening our code
- making it easy to alter our code

```
19 lines to 5 lines!
```

```
1 Tracy, repeat this code 5 times!
2    circle(20)
3    penup()
4    forward(40)
5    pendown()
```

#### **Introducing Loops!**

```
circle(20)
penup()
forward(40)
pendown()
circle(20)
penup()
forward(40)
pendown()
circle(20)
penup()
forward(40)
pendown()
circle(20)
penup()
forward(40)
pendown()
circle(20)
penup()
forward(40)
```

# For loops help us by:

- shortening our code
- making it easy to alter our code

```
Change radius to 50 pixels
```

```
1 Tracy, repeat this code 5 times!
2    circle(20)
3    penup()
4    forward(40)
5    pendown()
```

## Writing For Loops

for i in range (amount of times to repeat):

Commands to repeat go here (indented!)

```
1 Tracy, repeat this code 5 times!
2    circle(20)
3    penup()
4    forward(40)
5    pendown()
```

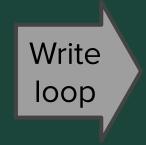

```
1 - for i in range(5):
2    circle(20)
3    penup()
4    forward(40)
5    pendown()
```

#### What is a Function?

Functions are a way to group a set of commands so they can be called with one line of code.

Functions help us teach Tracy new commands using the ones she already knows!

# Why Use Functions?

# Functions help us by:

- Shortening our code
- Making our code reusable
- Making our code more readable

# Defining a Function

```
def function_name_here():
   function commands here (indented!)
```

Function Name: my\_function

#### Defining a Function Cont.

```
# Draw two circles next to each other
for i in range (2):
    pendown()
    circle(50)
    penup()
    forward(100)
```

def function\_name\_here():
 function commands here

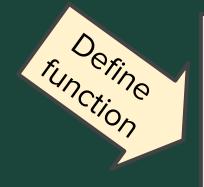

```
# Draw two circles next to each other
def draw_two_circles():
    for i in range (2):
        pendown()
        circle(50)
        penup()
        forward(100)
```

# Calling a Function

```
speed(5)
 6
      This function draws two circles next to each other
    def draw_two_circles():
        for i in range (2):
10
            pendown()
11
            circle(50)
12
            penup()
13
            forward(100)
14
15
    # Move to bottom left of circle group at position (-50,-100)
16
    penup()
17
    setposition(-50,-100)
18
19
    draw_two_circles()
20
21
    # Move to top of circle row at position (-50, 0)
22
    setposition(-50,0)
23
24
    draw_two_circles()
```

#### To call a function:

function\_name()

\*Reminder! Functions must be defined **before** they are called.

# Calling a Function

```
speed(5)
 6
    # This function draws two circles next to each other
    def draw_two_circles():
        for i in range (2):
10
            pendown()
11
            circle(50)
12
            penup()
13
            forward(100)
14
15
    # Move to bottom left of circle group at position (-50,-100)
16
    penup()
17
    setposition(-50,-100)
18
19
    draw_two_circles()
20
21
    # Move to top of circle row at position (-50, 0)
22
    setposition(-50,0)
23
24
    draw_two_circles()
```

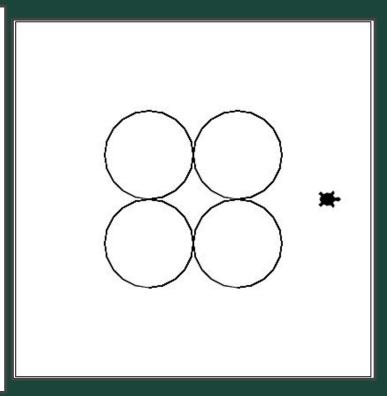

### **Coding Time**

- Let's use today to work on the exercises we haven't been able to finish!
- Work at your own pace! Ask questions!
- If you are all caught up through (Unit 4 Section 2), explore the weekly challenges or the Sandbox in CodeHS

# Ready, Set, CODE!

| Command                         | What does it do?                            |
|---------------------------------|---------------------------------------------|
| name = value                    | Saves the value in the variable             |
| <pre>input("prompt")</pre>      | Prints prompt and waits for user input      |
| int(), float()                  | Converts a value to a number (int or float) |
| for i in range(number)          | Initialize a loop                           |
| <pre>def function_name():</pre> | Declares a function                         |
| <pre>function_name()</pre>      | Calls a function                            |

| Command                        | What does it do?                            |
|--------------------------------|---------------------------------------------|
| <pre>color("color name")</pre> | Changes Tracy's trail color                 |
| pensize (number)               | Changes Tracy's trail thickness             |
| begin_fill()                   | Starts tracking closed shapes               |
| end_fill()                     | Fills & stops tracking closed shapes        |
| setposition(x, y)              | Moves Tracy to the input coordinates        |
| speed (number)                 | Sets how fast Tracy executes commands       |
| name = value                   | Saves the value in the variable             |
| <pre>input("prompt")</pre>     | Prints prompt and waits for user input      |
| int(), float()                 | Converts a value to a number (int or float) |

| Command            | What does it do?                                 |
|--------------------|--------------------------------------------------|
| forward (distance) | Moves Tracy forward a specified <i>distance</i>  |
| circle (radius)    | Draws a circle with a specified <i>radius</i>    |
| backward(distance) | Moves Tracy backward a specified <i>distance</i> |
| penup()            | Stops Tracy from leaving a trail                 |
| pendown()          | Has Tracy start drawing a trail                  |
| left(num)          | Turns Tracy <i>num</i> degrees to the left       |
| right(num)         | Turns Tracy <i>num</i> degrees to the right      |

# <u>Standup</u>

- What was an exercise you worked on today?
- What is something you were successful at?
- What was a challenge you had while coding?

# Logistics: Temperature Check

**Temperature Check**